## Medienwagen gibt keinen ton wieder

19.05.2024 00:45:05

## **FAQ-Artikel-Ausdruck**

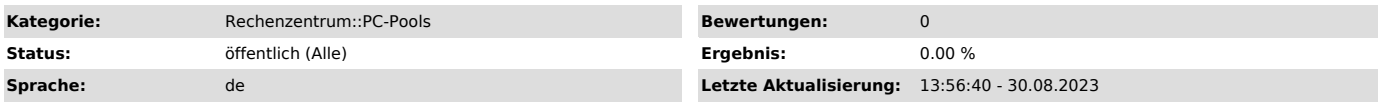

*Symptom (öffentlich)*

Der Medienwagen gibt keinen Ton von sich obwohl ein Teamsmeeting oder eine Audio Datei läuft

## *Problem (öffentlich)*

Das Falsche Audio Wiedergabe gerät ist ausgewählt

## *Lösung (öffentlich)*

- Der Mauszeiger wird nach unten in den rechten Bereich der Task bar bewegt,<br>auf das kleine Lautsprecher Symbol<br>- Mit einem Klick darauf öffnet sich eine Auswahl<br>- In der Auswahlbox direkt über dem Schiebregler auch Slider

werden z.B<br>- Zum Testen der Tonausgabe kann nun der Schieberegler auf eine lautere<br>Position verschoben werden bei loslassen des schiebe Reglers wird ein Test Ton wieder gegeben.